# NNVA: Neural Network Assisted Visual Analysis of Yeast Cell Polarization Simulation

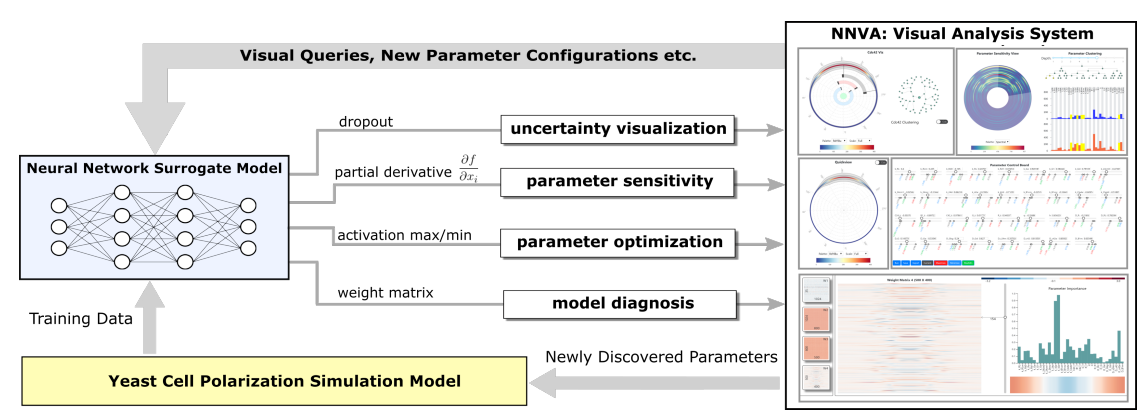

Subhashis Hazarika, Haoyu Li, Ko-Chih Wang, Han-Wei Shen and Ching-Shan Chou

<span id="page-0-0"></span>Fig. 1: Approach Overview: A trained neural network-based surrogate model acts as the backend analysis framework, driving our interactive visual analysis system for analyzing a computationally expensive yeast simulation model.

**Abstract**— Complex computational models are often designed to simulate real-world physical phenomena in many scientific disciplines. However, these simulation models tend to be computationally very expensive and involve a large number of simulation input parameters which need to be analyzed and properly calibrated before the models can be applied for real scientific studies. We propose a visual analysis system to facilitate interactive exploratory analysis of high-dimensional input parameter space for a complex yeast cell polarization simulation. The proposed system can assist the computational biologists, who designed the simulation model, to visually calibrate the input parameters by modifying the parameter values and immediately visualizing the predicted simulation outcome without having the need to run the original expensive simulation for every instance. Our proposed visual analysis system is driven by a trained neural network-based surrogate model as the backend analysis framework. Surrogate models are widely used in the field of simulation sciences to efficiently analyze computationally expensive simulation models. In this work, we demonstrate the advantage of using neural networks as surrogate models for visual analysis by incorporating some of the recent advances in the field of uncertainty quantification, interpretability and explainability of neural network-based models. We utilize the trained network to perform interactive parameter sensitivity analysis of the original simulation at multiple levels-of-detail as well as recommend optimal parameter configurations using the activation maximization framework of neural networks. We also facilitate detail analysis of the trained network to extract useful insights about the simulation model, learned by the network, during the training process. We perform two case studies and evaluate our results by comparing with the original simulation model outcomes as well as the findings from previous parameter analysis performed by our experts.

**Index Terms**—Surrogate modeling, Neural networks, Computational biology, Visual analysis, Parameter analysis

# **1 INTRODUCTION**

In the field of computational biology, scientists often design mathematical simulation models to offer quantitative descriptions of complex biological processes. These simulations are subsequently used to perform in-depth analyses of the real biological phenomenon. However, designing an optimal simulation model can be challenging. Scientists need to have a clear picture of how the different simulation input parameters are affecting the simulation output. For compute-intensive simulation models with high-dimensional input and output spaces, this can become a computationally prohibitive and non-trivial analysis task.

*Manuscript received xx xxx. 201x; accepted xx xxx. 201x. Date of Publication xx xxx. 201x; date of current version xx xxx. 201x. For information on obtaining reprints of this article, please send e-mail to: reprints@ieee.org. Digital Object Identifier: xx.xxxx/TVCG.201x.xxxxxxx*

We collaborated with computational biologists to design an interactive visual analysis framework which can assist them in analyzing and visualizing a complex *yeast cell polarization* simulation model. The model simulates the concentration of important protein molecules along the membrane of a yeast cell (single-cell microorganism) during its mating process. Cell polarization refers to asymmetric localization of protein concentration in a small region of the cell membrane and is a fundamental stage in the life-cycle of many microorganisms. Our experts are interested in exploring and analyzing the simulation input parameters which can simulate varying levels of cell polarization results, particularly, the ones with high polarization. However, there are 35 different unknown/uncalibrated input parameters for the simulation. Besides the high-dimensional nature of the problem, the simulation model itself is computationally expensive. It takes hours on a supercomputing cluster to complete a single execution of the model. This seriously hampers the possibility of performing any exploratory analysis task that requires frequent execution of the simulation on new and unseen parameter configurations to study its properties in detail. In the field of simulation sciences, a popular and effective strategy to address this issue has been to create a simpler statistical/mathematical *surrogate model*, mimicking the original expensive simulation model [\[13,](#page-9-0) [16,](#page-9-1) [22,](#page-9-2) [43,](#page-9-3) [44\]](#page-10-0).

*<sup>•</sup> Subhashis Hazarika, Haoyu Li, Ko-Chih Wang, Han-Wei Shen are with Department of Computer Science, Ohio State University. E-mail: hazarika.3, li.8460, wang.3182, shen.94@osu.edu.*

*<sup>•</sup> Ching-Shan Chou is with Department of Mathematics, Ohio State University. E-mail: chou@math.osu.edu.*

The surrogate is then utilized to perform detailed analysis tasks instead of the expensive simulation model. A well-trained surrogate model can greatly facilitate the analysis workflow of complex simulation models.

Compared to popular surrogate model options like *polynomial fitting* or *gaussian processes*, *neural networks* are particularly well-suited for designing interactive visual analysis systems. This is primarily because, besides accurately predicting the output of high-dimensional non-linear functions, they can also be utilized to extract and analyze interesting properties about the original simulation by opening up the *black-box* of the trained neural networks. Recent advances in the field of *interpretability* and *explainability* of neural network-based models [\[38\]](#page-9-4) have resulted in many useful post-hoc analysis techniques, making them more transparent in the process. This has led to a surge in their usage as proper analysis tools in many application domains [\[4,](#page-9-5) [25,](#page-9-6) [47,](#page-10-1) [51\]](#page-10-2). In this work, we propose a *neural network*-assisted *visual analysis* system (NNVA) which utilizes a *neural network-based surrogate model* to perform exploratory analysis and visualization of the aforementioned yeast simulation model. The surrogate model acts as the backend analysis framework, facilitating various visual interactions and analysis activities in the system. Of late, there is a growing interest in the usage of different neural network-based models to solve complex real-world problems. Our work, therefore, exemplifies how to build an interactive visual analysis system around these powerful models, i.e, *ML4VA*.

Our proposed system facilitates interactive exploratory analysis by allowing the experts to modify the input parameter values and immediately visualize the predicted simulation outcome. This helps them discover new parameter configurations without having the need to execute the original expensive simulation for every instance. Using different interactive selection brushes, experts can perform parameter sensitivity analysis at multiple levels-of-detail as well as get optimal parameter recommendations to produce desired simulation outcomes for selected regions of the membrane. To further assist the experts in analyzing the dynamics of their simulation model, interactive hierarchical cluster trees are provided for the parameter sensitivity values as well as the predicted simulation output. For easy integration of our system with the simulation workflow of the experts, we allow them to export the newly discovered parameter configurations into a file format which can be used to directly execute the original simulation model. To establish the trustworthiness of any visual analysis system, it is important to convey the underlying uncertainty associated with the predictions of the surrogate model. Therefore, to incorporated uncertainty visualization in our system, we apply a recently proposed uncertainty quantification technique for neural networks using dropout layers [\[14\]](#page-9-7). We also allow the experts to validate the surrogate model itself, by analyzing the various weight matrices and extracting the knowledge learned by the surrogate during the training process. We performed extensive evaluations of the proposed framework by comparing with the original simulation model and the results of a previous analysis effort using polynomial surrogate models [\[45\]](#page-10-3).

To summarize, the major contributions of our work are as follows:

- We demonstrate how a trained neural network can act as an analysis backend to drive an interactive visual analysis system.
- We discovered multiple previously unknown parameter configurations, which generated strong cell polarization results in the original simulation model.
- We provide easy integration of our visual analysis workflow with the simulation modeling workflow of the experts.

#### **2 RELATED WORK**

In this section, we focus on previous research works from the field of visual analysis, which are relevant to our proposed approach.

Visual Exploration of Parameter Space: Over the years, multiple visual analysis systems have been proposed to facilitate interactive visual exploration of the input parameter space for simulation models. Each of them are application specific, and caters to the requirements of their domain experts. Orban et al. [\[41\]](#page-9-8) projected input parameters and output data in material science to 2D spaces, and allowed users

to manipulate in the input space and observe the change in the output space. Wang et al. [\[57\]](#page-10-4) developed a nested parallel coordinate plot for parameter analysis of multi-resolution climate ensemble datasets. Biswas et al. [\[7\]](#page-9-9) used a gaussian process based surrogate model to perform interactive exploration in a shock physic application. Coffey et al. [\[9\]](#page-9-10) designed an interface which uses a mapping between model features and simulation inputs to enable direct simulation input parameter manipulations. Piringer et al. [\[42\]](#page-9-11) proposed an approach called HyperMoVal, which can evaluate the bad fit of surrogate models and provide visual validation for their physical plausibility. Berger et al. [\[5\]](#page-9-12) proposed an uncertainty-aware statistical approach to predict results of given parameters for real-time analysis. Sedlmair et al. [\[48\]](#page-10-5) provided an extensive survey and proposed a conceptual framework to categorize the various analysis tasks and navigation strategies used in such visual analysis systems.

Our proposed visual analysis system encompasses three of the six analysis tasks formalized by Sedlmair et al., namely, *optimization*, *uncertainty*, and *sensitivity*. Among the four navigation strategies that they identified, our system covers two of them, namely *informed trial and error* and *local-to-global*. One main advantage of our proposed neural network-assisted visual analysis system is that, all of these analysis and navigation tasks are carried out using a single analysis framework in the backend, i.e, the trained neural network-based surrogate model. Simulation parameter analysis is also a popular topic in scientific visualization community. Parameter sensitivity analysis techniques [\[12,](#page-9-13) [27,](#page-9-14) [39\]](#page-9-15) have been widely used to perform various uncertainty-aware scientific analysis and visualization [\[8,](#page-9-16) [17,](#page-9-17) [61\]](#page-10-6). The recent survey on ensemble simulation data visualization by Wang et al. [\[56\]](#page-10-7) also covers the sub-category of simulation parameter analysis in visualization community.

Machine Learning Models for Visual Analysis: Visualization community often uses machine learning techniques to enhance their visual analytics tools. Xie et al. [\[60\]](#page-10-8) develop a visual analytics tool to visualize huge amount of images by using CNN (Convolutional Neural Network) to extract semantic information. Using Word2Vec with skipgram model, Zhou et al. [\[63\]](#page-10-9) developed a tool to analyze and visualize the correlation between origin-destination (OD) movement data. Xie et al. [\[59\]](#page-10-10) used One-Class Support Vector Machine to build a visualization tool for detecting anomalies in high performance computing systems. Latent Dirichlet Allocation (LDA) was used by Lee et al. [\[30\]](#page-9-18) to develop an interactive document clustering tool, and also by Liu et al. [\[34\]](#page-9-19) to build a visual tool which summarizes large collection of text data for analysis. Marai et al. [\[36\]](#page-9-20) used KNN (K Nearest Neighbor) algorithm to develop a tool to analyze the survival chance under certain conditions from historical data. An abnormal network behavior analytics tool was proposed by Goodal et al. [\[15\]](#page-9-21). When new observations are given, they used Bayes rule to update the abnormality score of an event and summarize the information on the interface for domain expert to judge. Liu et al. [\[33\]](#page-9-22) developed an interactive system which integrates results from learning-from-crowds model into visualization system to assist experts to improve data labels. Liang et al. [\[31\]](#page-9-23) proposed a photo composition systems which uses an online metric learning based on earth mover's distance to find similar photos of an user given example. Based on Word2Vec model, a visualization system with pen and touch was proposed by Lu et al. [\[35\]](#page-9-24) to assist the writers in the process of creating their idea before writing a draft.

Visual Analysis for Machine Learning Models: Since the past few years, the visualization community has played a significant role in explaining the inner workings of complicated machine learning models. Multiple visual analytic tools have been developed to visualize different machine learning algorithms, such as Adaboost, SVM, decision tree and random forest [\[10,](#page-9-25)[19](#page-9-26)[,21,](#page-9-27)[46](#page-10-11)[,52\]](#page-10-12). Recently, Hohman et al. [\[20\]](#page-9-28) published a comprehensive survey on the various visual analytic approaches to explain deep neural network models, which are gaining significant popularity in the machine learning community. At a high-level, we can categorize these approaches into three categories. The goal of one category of visualization tools is to open the black box by interpreting the trained model [\[24,](#page-9-29) [32,](#page-9-30) [37,](#page-9-31) [50,](#page-10-13) [54,](#page-10-14) [58\]](#page-10-15). While, another category of visualization tools not only interpret, but also diagnose the trained model [\[23,](#page-9-32) [49,](#page-10-16) [55,](#page-10-17) [62\]](#page-10-18). Recently, a third category of visualization tools, focusing more on assisting the machine learning experts to improve their models is gaining popularity [\[6,](#page-9-33) [53\]](#page-10-19).

Besides the visualization community, the machine learning community is also working in parallel to create various post-hoc analysis techniques to interpret and explain complicated models. Unlike most of the visualization tools, these post-hoc analysis functions are intended to be more generic and applicable for different network architectures. Montavon et al. [\[38\]](#page-9-4) covers in great details the various post-hoc analysis techniques that can be performed on trained neural networks to make them more interpretable and explainable. These analysis techniques for trained neural networks have seen wide-spread application in scientific domains, ranging from cancer diagnosis to quantum physics [\[4,](#page-9-5) [25,](#page-9-6) [47,](#page-10-1) [51\]](#page-10-2). In our proposed visual analysis system, we use different post-hoc analysis functions on the trained neural network-based surrogate model to study and analyze the original yeast simulation. We also visualize the network structure (weight matrices) to extract and validate the knowledge learned by the surrogate model during the training process.

## **3 SIMULATION MODEL BACKGROUND**

Traditional laboratory-based approach for studying yeast cell polarization consists of a laborious workflow. The cells are first cultured/grown in a growth media and then treated with various straining agents. They are then visualized using high-resolution microscopes. Fig. [2\(](#page-2-0)a) shows the microscopic image of a highly polarized yeast cell. A mathematical simulation model, therefore, can significantly accelerate the study of such biological phenomena.

To capture the spatio-temporal dynamics of yeast cell polarization during the mating cycle, scientists created a mechanistic spatial model to simulate the concentration of important protein species along the cell membrane. In this work, we focus only on one important protein species called *Cdc42*. Protein concentration is measured as the number of molecules per unit area of the membrane. The model simulates the cell membrane as a circle, centered at the origin with radius 2µ*m*. Fig. [2\(](#page-2-0)b) shows a pedagogical diagram of the yeast cell structure with the peripheral cell membrane, while, Fig. [2\(](#page-2-0)c) shows the corresponding computational domain of the simulation model used by the scientists. The computational domain (circle) have spatial resolution of 400, parameterized by angles in the range [0°,360°]. Scientists are interested in simulating results with high degree of polarization, in particular of *Cdc42* protein. To quantify the extent of Cdc42 polarization, they constructed a scalar function of active Cdc42 (C42a) values called *polarization factor* (PF), denoted as;

<span id="page-2-1"></span>
$$
PF = \left(1 - 2\frac{S_p(C42a)}{SA}\right) \times \frac{(ax)^5}{1 + (ax)^5}
$$
 (1)

where, *SA* is the surface area of the membrane simulated by the model,  $S_p(C42a)$  is the surface area at the front of the cell that encompasses half of the polarized component C42a, *x* is the maximum C42a concentration value and *a* is an experiment constant dependent on simulation parameter. An unpolarized cell would have a PF value of 0 and an infinitely polarized cell would have a PF value of 1.

However, the simulation model comprises of 35 different input parameters. For the model to be useful to study the biological process of yeast cell polarization, scientists need to have a clear understanding of how the simulation input parameters effect the simulation results. More specifically, they want to figure out the parameter configurations which can generate high cell polarization results in the model. Studying this high-dimensional parameter space is not trivial, especially when the individual simulation execution itself takes few hours to execute. Any analysis task that requires frequent execution of the model on new parameter configurations is effected by the long execution time of the simulation model.

Previous Simulation Model Analysis: Previous efforts into analyzing this simulation model involved creating a polynomial surrogate model [\[45\]](#page-10-3). The surrogate model was created by uniformly sampling the parameter space and fitting a polynomial function to the polarization factor (PF) values (Equation [1\)](#page-2-1). The surrogate model facilitated in

<span id="page-2-0"></span>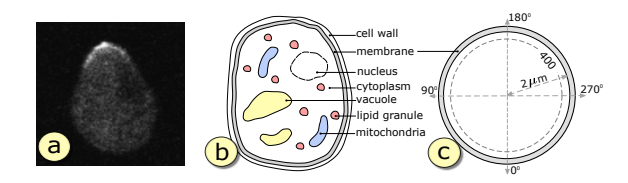

Fig. 2: (a) Microscopic image of a highly polarization yeast cell. (b) Pedagogical illustration of the yeast cell structure. (c) The computational domain used in the simulation to model the cell membrane.

analyzing the parameter sensitivity of the model and helped estimate parameter configurations using a Markov Chain Monte-Carlo (MCMC) approach. However, the approach was not able to identify satisfactory parameter configurations with which the simulation can generate significantly high polarization results. Moreover, given a parameter configuration, the polynomial surrogate model only predicts the final PF value and not the Cdc42 protein concentration values across the membrane, which is the final output of the simulation. As a result, parameter sensitivity analysis performed with the polynomial surrogate model was not able to study the influence of the parameters on different regions of the membrane in finer details. Such analysis is important to get a better understanding of how the simulation parameters actually affect the protein concentration across the membrane and not just the final PF value. In this work, we train a neural network-based surrogate model to predict Cdc42 concentration values for the 400 spatial locations across the membrane as modeled by the computational domain (fig. [2\(](#page-2-0)c)). We use this neural network-based surrogate model to create a visual analysis system for the simulation model. We utilize some of the important findings in the previous work [\[45\]](#page-10-3) to extensively evaluate and validate the results produced by our proposed system.

## **4 REQUIREMENT ANALYSIS AND APPROACH OVERVIEW**

Requirements: Throughout the course of this project, we had multiple interactions with the scientists from computational biology to understand the various aspects of their simulation model and get a clear picture of their needs and requirements from a visual analysis system. Based on these discussions, the most important requirements are as follows:

- R1 Discover new parameter configurations which can generated high Cdc42 polarization results in the simulation model. The system should have the ability to visually guide the users in the process of finding desired parameter configurations for the simulation.
- R2 Ability to get a quick preview of the predicted simulation output for a particular parameter configuration to facilitate model calibration. This helps them decide whether to execute the expensive simulation model with certain parameter configurations or not.
- R3 Perform detail sensitivity analysis of the input parameters with respect to Cdc42 concentration for different regions of the cell membrane.
- R4 Analyze the distribution of protein concentration values across the computational domain of the model. This is required to decide on an ideal partitioning scheme for the computational domain.
- R5 Ability to extract and validate the knowledge learned by the surrogate during its training process. This is required to make sure that the trained network is not making any random predictions.

Overview: Based on these requirements, we have proposed an interactive visual analysis system, which is driven by a neural network-based surrogate model. We first train a fully connected neural network on a finite set of training data, obtained by running the simulation on random parameter configurations. The neural network learns to predict the concentration of the Cdc42 protein along the cell membrane for a given input parameter configurations. We then design a visual analysis framework which allows the users to visually query for different properties about the simulation model to address the aforementioned user

requirements. These queries are executed in the backend by the trained surrogate model to provided prompt feedback via the visual interface. The system visually guides the users to discover new parameter configurations, which can be later used to execute the original simulation model. Fig. [1](#page-0-0) shows the high-level overview of the proposed system.

# **5 NEURAL NETWORK-BASED SURROGATE MODEL**

Surrogate models are widely used in many areas of engineering and simulation science as cost effective alternatives to expensive simulation models for various analyses [\[13,](#page-9-0)[16,](#page-9-1)[22,](#page-9-2)[43,](#page-9-3)[44\]](#page-10-0). Also known as response surface models or emulators, they mimic the behavior of the actual simulation model as closely as possible while being computationally easier to evaluate. The surrogate model proposed in our work is a *multilayer full-connected feed-forward regression neural network*. In this section, we first discuss in details the network structure and the training process of our surrogate model and then elaborate on the various posthoc analysis techniques that can be performed on trained networks to facilitate the eventual visual analysis system.

# **5.1 Network Structure and Training Process**

As shown in fig. [3\(](#page-3-0)a), our surrogate model consists of 5 layers, comprising an input layer of 35 neurons and an output layer of 400 neurons, corresponding to the 35 simulation input parameters and 400 uniformly distributed spatial locations along the cell membrane respectively. The intermediate hidden layers,  $H_0$ ,  $H_1$  and  $H_2$  are composed of 1024, 800 and 500 neurons respectively. The network is fully-connected, therefore, the neurons of one layer are connected with all the neurons of its subsequent layer. The output of each neuron in the three hidden layers are passed through ReLU (rectified linear unit) activation functions to model any non-linearity between the input parameters and the output responses. We also apply *dropout* regularization to the first  $(H_0)$  and second  $(H_1)$  hidden layers with a dropout rate of 0.3. Dropout regularization corresponds to randomly ignoring the activation results of the neurons in a layer during the training process to avoid over-fitted networks and achieve higher accuracy. A dropout rate of 0.3 refers to the fact that we randomly ignore 30% of the neuron outputs at layers  $H_0$  and  $H_1$ .

We trained the surrogate model on a training dataset of size 3000. Our experts predetermined the ranges of the individual parameters and normalized them independently to the range  $[-1,1]$ . The training data was created by first randomly sampling the 35 parameters in their normalized value ranges to create 3000 random parameters configurations and then running the simulation model to get the corresponding Cdc42 concentration values for each configuration ( $\sim$  27 hours on a supercomputing cluster). It was observed that a large fraction of the randomly sampled training data corresponds to instances with very low Cdc42 polarization. Therefore, to train the network to predict the high polarization instances  $(R1)$ , we performed PF value weighted training of the neural network. During the training iterations, this assigned high weightage to the loss function values corresponding to training data instances with high PF values. After training for 5000 epochs, with a batch size of 32, the model achieved a stable RMSE (root mean square error) accuracy of 87.6%. Standard mean squared error (MSE) was used as the loss function for training the network and the accuracy was tested on a separate validation dataset of size 500.

## **5.2 Uncertainty Quantification in Neural Network**

Traditionally, neural networks do not provide any measure of the uncertainty associated with its predictions by default. However, in a recent work, Gal et al. [\[14\]](#page-9-7) showed that traditional neural networks can also be made to quantify uncertainty by activating the dropout layers in the prediction (testing) phase. As discussed in Section 5.1 above, dropout layers are generally used as regularizers in the training phase to avoid over-fitting of training data by randomly ignoring the neuron activations at different layers of the network. Dropout is generally turned off when the network makes predictions. Gal et al. [\[14\]](#page-9-7) showed that if we apply dropout during prediction and randomly ignore the activations of neurons in different layers, we get slightly varying predictions every time the network is run with the same set of input. By observing the

<span id="page-3-0"></span>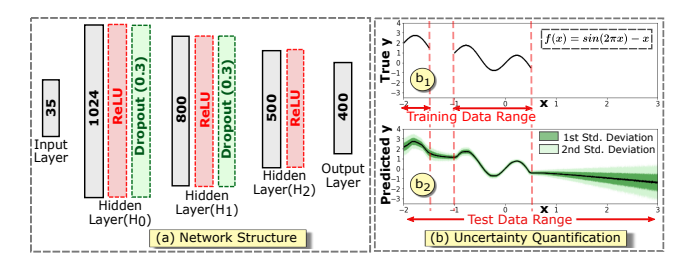

Fig. 3: (a) Architecture of our surrogate model. (b) Dropout-based uncertainty visualization of neural networks for a synthetic dataset.

variations of the predicted results for multiple instances, we can quantify the uncertainty associated with the predicted results. Gal et al. [\[14\]](#page-9-7) further proved that dropout induced uncertainty for neural networks is actually an approximation of the uncertainty obtained in Bayesian models like Gaussian Processes. Therefore, using this feature in our trained neural network-based surrogate model, we can incorporate uncertainty visualization into our visual analysis system of the yeast simulation model.

Fig. [3\(](#page-3-0)b) demonstrates the uncertainty visualization results using dropout layers in a simple 3-layer neural network on a synthetic dataset. Consider using a neural network to learn a simple sinusoidal function  $f(x) = \sin(2\pi x) - x$ . Training data to learn this function was provided only for the *x* ranges of  $[-2.0, -1.5]$  and  $[-1.0, 0.5]$ . Fig. [3\(](#page-3-0)b<sub>1</sub>) shows the plot of the true function values  $y = f(x)$  for the training data ranges. Fig.  $3(b_2)$  shows the result of the trained neural network predictions for *x* values ranging from −2.0 to 3.0. The variation in the predicted result is captured using dropout layers and is visualized as standard deviation bands (in shades of green) around the mean predicted values. As can be seen, the uncertainty is high for regions where the training data was not provided to the network to learn from. The uncertainty visualization clearly shows that as we move away from the training data range (i.e,  $x > 0.5$ ) the corresponding prediction uncertainty also increases. In order to avoid misleading the users in their decision making process and add a sense of trustworthiness, it is vital for a visual analysis system to convey any underlying uncertain in the model.

## **5.3 Parameter Sensitivity Analysis**

*Sensitivity analysis* is probably the most widely used post-hoc analysis operation performed on trained neural network models. It is primarily applied to identify the most important/salient input features. As a result, it has served as an effective tool in driving many recent advances in the field of *explainable* machine learning [\[38\]](#page-9-4).

Sensitivity analysis of a neural network corresponds to computing the partial derivative of the outputs with respect to the inputs. Consider the *i*-th neuron in the output layer, predicting the function  $f_i(\mathbf{x})$  for an *n*-dimensional input vector  $\mathbf{x} \sim \{x_0, x_1, ..., x_n\} \in \mathbb{R}^n$ . The sensitivity of *f<sub>i</sub>* with respect to the *j*-th input parameter can be denoted as  $\left(\frac{\partial f_i}{\partial x_j}\right)^2$ . A high sensitivity value corresponds to the fact that a small change in the value of the input  $x_j$  is going to have a significant change in the output value of  $f_i(.)$ . The architecture of neural network is such that the output of every neuron in the network is completely differentiable with respect to its inputs, as a result, we can easily compute the required partial derivatives for sensitivity analysis via chain-rule using the backpropagation technique [\[18\]](#page-9-34). In our work, we utilize this to evaluate the sensitivity of the 35 simulation input parameters using the trained surrogate model. The visual analysis system provides an interface for the scientists to query for such parameter sensitivity information for different spatial regions of interest along the cell membrane. Another advantage of using neural network for sensitivity analysis is that we can also compute the sensitivity of the hidden layer activation values with respect to the input parameters as well. We utilize this to observe the parameter sensitivity towards interesting latent space data patterns learned by the hidden layers of the surrogate model during the training process.

<span id="page-4-0"></span>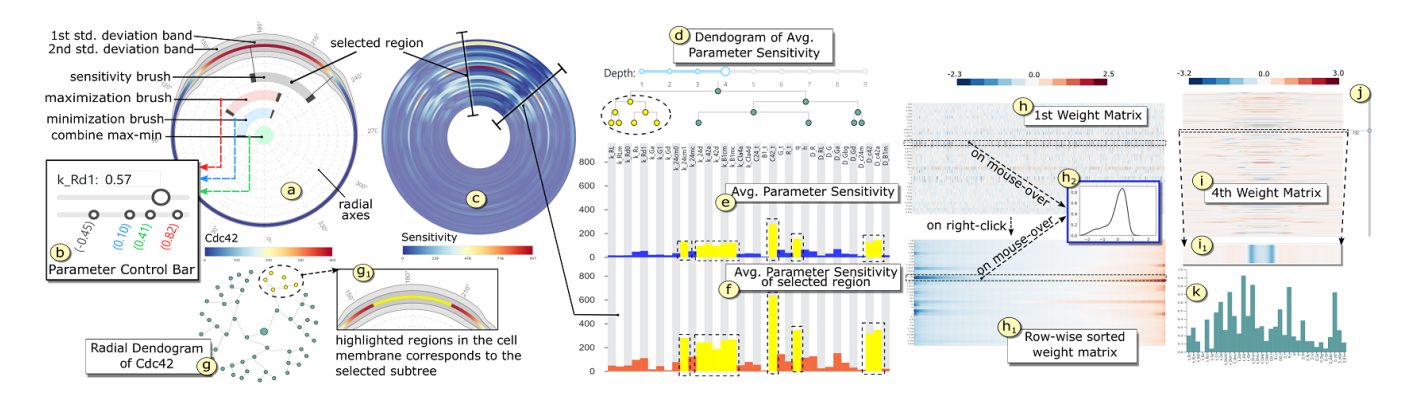

Fig. 4: Primary Visualizations and Interaction techniques: (a) Predicted Cdc42 concentration across the membrane along with uncertainty bands and selection brushes. (b) Parameter control bar. (c) Spatial parameter sensitivity. (d) Linear cluster tree for average parameter sensitivity. (e,f) Average parameter sensitivities. (g) Radial cluster tree for predicted Cdc42. (h) First weight matrix. (i) Final weight matrix. (j) Row selection probe. (k) Average parameter sensitivity for selected pattern.

## **5.4 Parameter Optimization**

Another important category of post-hoc analysis operation performed on trained neural networks is called *activation maximization* (AM). Activation maximization corresponds to searching for an optimal input configuration in the high-dimensional input space that maximizes the output response function. It is often used to interpret a high-level concept learned by the neural network, for example, in the field of image classification, it can be used to create new images of what the trained network thinks a cat or a dog looks like [\[38,](#page-9-4) [40\]](#page-9-35).

Neural networks are essentially optimization machines that try to find the optimal network configurations (various weight and bias values) during the training process that can best map a given input to the desired output. Once the training process is over, the network configuration is fixed and is used to predict outputs for new and unseen input configurations. Activation maximization corresponds to a reverse optimization process, where, keeping the network configuration fixed, we search for optimal input configurations that maximizes the function values of specific neurons in the output layer. For the *i*-th neuron in the output layer predicting the function  $f_i(\mathbf{x})$  for an *n*-dimensional input vector  $\mathbf{x} \in \mathbb{R}^n$ , we can find an optimal input configuration  $\mathbf{x}^*$  by optimizing the following objective function

$$
\max_{\mathbf{x}} f_i(\mathbf{x}) - \lambda ||\mathbf{x} - \mathbf{x}'||^2
$$
 (2)

where, the rightmost term is an  $\ell_2$ -norm regularizer to constrain the input search space within a known confinement x'. This penalizes the optimizer from finding an arbitrarily different **x**<sup>\*</sup>. The optimization involves a gradient ascent algorithm using the gradients  $\frac{\partial f_i}{\partial x}$  to update the inputs to eventually find the optimal input configuration. A similar approach can also be employed to minimize the activation of a selected neuron, i.e, activation minimization, by negating the gradient values during the optimization steps. In our work, we utilize activation maximization and minimization principles to recommend simulations input parameter configurations to the scientists. They can visually selected the spatial regions in the cell membrane that they want to maximize/minimize the Cdc42 protein concentration for. By carefully choosing to maximize Cdc42 concentration in certain regions and minimize in the other regions scientists can query for parameter configurations that is likely to produce high polarization profiles in the original simulation.

#### **6 NEURAL NETWORK ASSISTED VISUAL ANALYSIS**

In this section, we introduce our proposed interactive visual analysis system. We first explain the primary visualizations and interaction techniques before looking at the high-level analysis views in our system.

## **6.1 Primary Visualizations and Interactions**

*Cdc42 Visualization*: To visualize the predicted Cdc42 concentration and other cell membrane related information, we opted for radial layout designs [\[11\]](#page-9-36) to preserve the circular context of the simulation domain (fig. [2c](#page-2-0)). Fig. [4\(](#page-4-0)a) visualizes the mean predicted concentration values for the 400 uniformly sampled points across the membrane (i.e, computational domain). By default, the values are color-mapped to the maximum and minimum Cdc42 values observed in the simulation by the experts. Radial coordinate axes (dashed-gray lines) are provided in the backdrop as frame of reference. To efficiently utilize the design space, we employed the popular design principle of *superposition* i.e, visualizing multiple data subsets in the same coordinate system.

*Uncertainty Visualization*: The uncertainty associated with the predicted values of the surrogate model is visualized using superpositioned standard deviation bands around the circumference of the circular domain. The shapes of first (inner) and second (outer) standard deviation bands, as shown in fig [4\(](#page-4-0)a), highlight the deviation of the predicted values in the corresponding locations of the membrane.

*Selection Brushes and Interaction*: As shown in fig. [4\(](#page-4-0)a), we superposition multiple interactive radial selection brushes in the same coordinate system as the Cdc42 visualization. This facilitates in performing various visual queries on different regions of the membrane. The *sensitivity brush* (gray) allows the users to select the regions of the membrane where they want to perform detail parameter sensitivity analysis. This brush is linked with the sensitivity visualizations in fig. [4\(](#page-4-0)c) and (f). The *maximization brush* (red), selects the region where the users want to maximize the predicted concentration values (Section 5.4). On clicking this brush, the corresponding optimal parameter values, computed by the backend surrogate model, are reported in the parameter control bars (fig. [4\(](#page-4-0)b)). Similarly, the *minimization brush* (blue) selects the region to minimize the predicted values. The green circular button at the center performs a logical AND operation of the regions selected by the maximization and minimization brushes.

*Parameter Control Bars*: Fig. [4\(](#page-4-0)b) shows the parameter control bar for one of the simulation input parameters. The parameter name is followed by an input textbox to enter desired parameter values. The sliderbar, immediately below, can also be used to adjust the parameter values. The parameter values corresponding to different configuration instances show up in the last bar. The value corresponding to currently loaded instance show up in black colored text, whereas, the optimal parameter values recommended by activation maximization, minimization and combined max-min show up as red, blue, and green colored texts respectively. Users can click on these texts to adjust the parameter value as well. The individual value ranges for the parameters were predetermined and normalized to  $[-1,1]$  by the experts. Therefore, the range of the control bars in our system is also set to the same normalized range that the experts are interested in working with.

*Sensitivity Visualizations*: For a given parameter configuration, the local sensitivity of the 400 spatial locations across the membrane with respect to the 35 parameters are visualized in a circular heatmap as shown in fig. [4\(](#page-4-0)c). The 35 parameters are laid out along the radial direction. A high sensitivity score for a parameter implies that a small

change in its current value is going to trigger a relatively high change in the predicted Cdc42 value for the specific region of the membrane. Finer spatial selections can be made using the aforementioned *sensitivity brush*. The average sensitivity of the 35 different parameters across all the spatial locations is shown as a bar-chart in fig. [4\(](#page-4-0)e). The average parameter sensitivity information for a user selected region of interest (via sensitivity brush) is shown in fig. [4\(](#page-4-0)f), juxtaposed with (e) to convey the relative variation in the sensitivities.

*Cluster Visualization*: To help analyze the current partitioning scheme of the simulation domain  $(R4)$ , we perform hierarchical clustering [\[29\]](#page-9-37) of the 400 uniformly partitioned points based on their Cdc42 values and associated uncertainty. The multi-level cluster information is visualized using a radial dendogram as shown in fig. [4\(](#page-4-0)g). Hovering over the nodes highlights the corresponding selected clusters in the simulation domain (fig.  $4(g_1)$ ). Similar clustering is performed on the average sensitivities of the 35 parameter to study their associations. Fig. [4\(](#page-4-0)d) shows a linear dendogram view of the parameter cluster information. Users can control the tree depth, which relates to the number of clusters desired for the study. For selected nodes in the tree, the corresponding cluster members get highlighted in fig. [4\(](#page-4-0)e) and (f).

*Weight Matrix Visualization*: To extract the knowledge learned by the trained neural network, and thereby, validate the surrogate model (R5), we present various techniques to analyze its weight matrices. Fig. [4\(](#page-4-0)h) shows the weight matrix  $(35 \times 1024)$  between the input layer and the first hidden layer  $(H_0)$ . The rows correspond to the 35 input parameters and the columns correspond to the final weights assigned to the 1024 neurons in  $H_0$  layer. On clicking the matrix, the weights get sorted row-wise, which helps identify interesting weight distribution patterns as shown in fig.  $4(h_1)$ . On hovering the mouse over the rows, we display the shape of the corresponding weight distribution for the respective parameter in a pop-up window (fig.  $4(h<sub>2</sub>)$ ). Based on the patterns observed in the final weight matrix  $(500 \times 400)$  between the last hidden layer  $(H_2)$  and the output layer, as shown in fig. [4\(](#page-4-0)i), we offer a separate set of interactions to study the matrix. We provide a row selection probe in the form of a sliderbar with an arrowhead (fig.  $4(j)$ ) to select the rows with interesting weight patterns. The selected row index is highlighted in the side and a zoomed-in view of the row is displayed (fig.  $4(i_1)$ ). Fig.  $4(k)$  shows the average parameter sensitivity chart corresponding to the neuron in the penultimate layer  $(H<sub>2</sub>)$ , which is responsible for the selected weight pattern.

*Colormap Adjustments*: We offer two sets of value ranges for mappings the colors when visualizing the predicted Cdc42 concentration. The first set (default) is based on the minimum and maximum concentration values that the experts feel is effective for studying cell polarization behavior. For the current system, this range is set to [0,400]. The second set corresponds to the local minimum and maximum values for individual prediction results. This provides more control to the experts during the analysis period, because the concentration values for different instances can have varying dynamic ranges. We also offer 9 different carefully selected divergent colormap [\[3\]](#page-9-38) alternatives for the Cdc42 visualization (fig. [4\(](#page-4-0)a)) and the spatial sensitivity heatmap (fig. [4\(](#page-4-0)c)).

## **6.2 Visual Analysis System**

Using the visualizations and interaction techniques explained above, we design our visual analysis system with multiple high-level views to provide a structured and efficient analysis workflow for our experts. It comprises of the following high-level views, each addressing different facets of the analysis requirements set forth in Section 4.

*Instance View*: This view loads the visualizations corresponding to a specific *instance* of input parameter configuration that the scientists wish to analyze in detail  $(R3, R4)$ . As shown in fig. [5\(](#page-5-0)a), it comprises of two sub-views. *Cdc42 Viz* displays the predicted Cdc42 concentration result for the currently analyzed parameter instance, whereas, *Parameter Sensitivity View* displays the corresponding spatial sensitivity as well as the overall average parameter sensitivity for the specific instance. Both the sub-views have the corresponding cluster trees described in Section 6.1 for detail analysis. In *Cdc42 Viz*, there is a switch to toggle between the radial cluster trees corresponding to the Cdc42 values and

<span id="page-5-0"></span>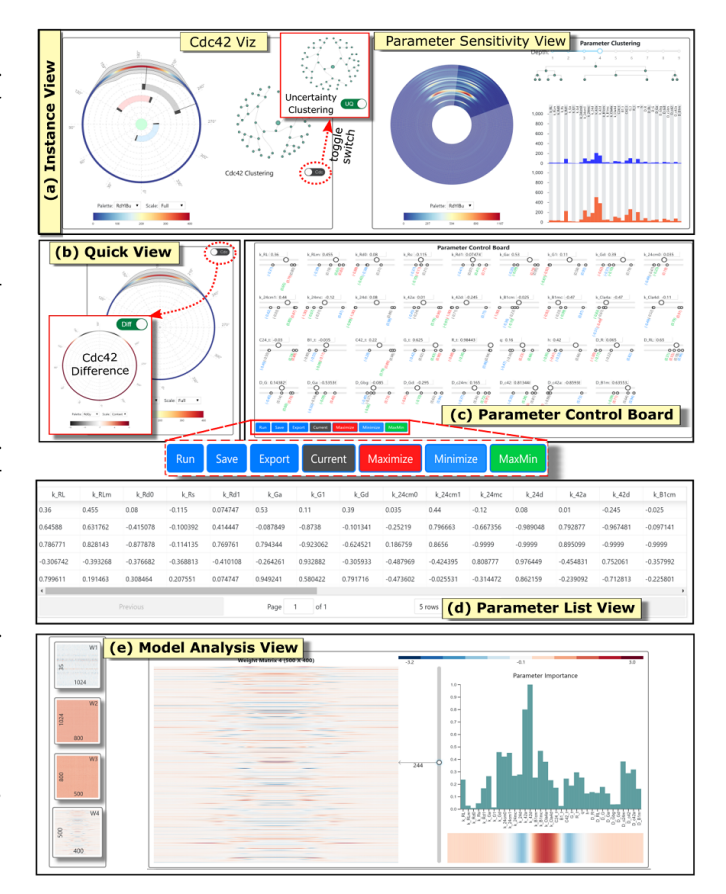

Fig. 5: Multiple high-level analysis views of our visual analysis system.

the uncertainty values (R4).

*Parameter Control Board*: This view serves as the main panel to visualize and interactively modify the input parameter configurations (R1). As shown in fig. [5\(](#page-5-0)c), the 35 different *parameter control bars* (Section 6.1) for the individual parameters are laid out across four rows. It visualizes the parameter values corresponding to the parameter instance currently analyzed in the *Instance View* as well as the optimal parameters recommended by the interactive optimization brushes. Users can modify the parameter values and click the *Run* button to execute the neural network-based surrogate model in the backend to generate the corresponding simulation prediction, which is visualized in the *Quick View* (R2). The *Save* button lets us store the modified input configuration in the *Parameter List View*, whereas, the *Export* button downloads the list of saved configurations. Instead of manually adjusting the 35 different parameter sliders, users can click the *Current*, *Maximize*, *Minimize* or *MaxMin* buttons to automatically set the parameter sliders/values to the desired recommended configurations.

*Quick View*: As shown in fig. [5\(](#page-5-0)b), it visualizes the predicted Cdc42 concentration for the user-modified parameter configurations via the *Parameter Control Board*. This offers a means to perform rapid prototyping of the expensive simulation using the surrogate model, thus facilitating exploratory analysis with new and unseen parameter configurations  $(R1, R2)$ . In order to compare the predicted Cdc42 values vis-à-vis the results in the *Instance View*, we provide a toggle switch to change the visualization in *Quick View* to display the exact difference in Cdc42 concentration across the membrane.

*Parameter List View*: As shown in fig. [5\(](#page-5-0)d), this view temporarily stores the newly discovered parameter configurations. Additionally, users can click on the rows in the list to load the selected configuration back in the *Parameter Control Board*. This list of configurations can be exported/downloaded in a file format which can be directly used to execute the original simulation model. This offers a seamless integration between the analysis workflow involving our visual analysis system and the actual simulation modeling workflow of the experts (R1).

<span id="page-6-0"></span>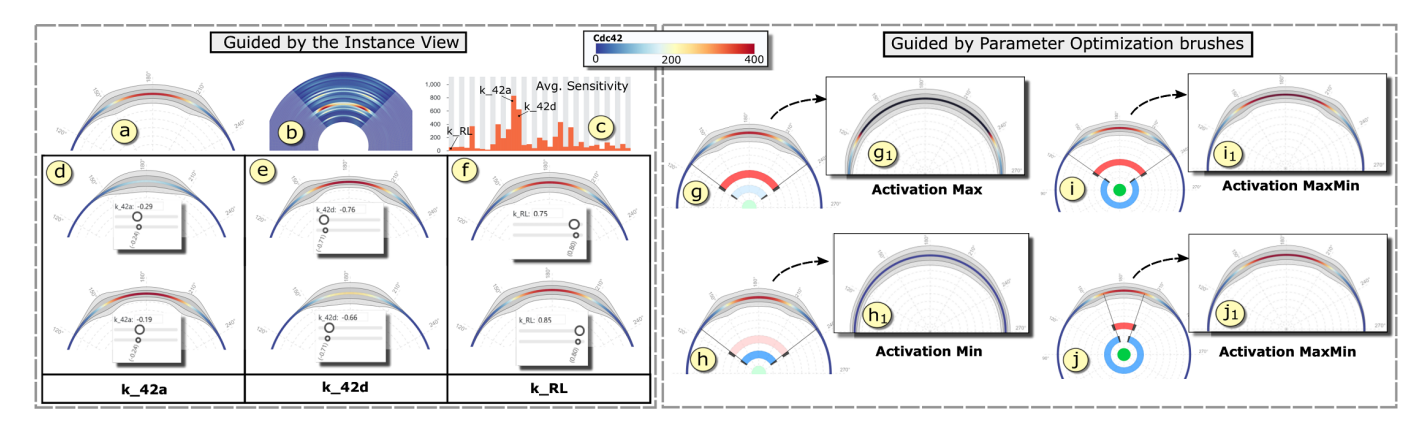

Fig. 6: Discover new parameter configurations: (a) Predicted Cdc42 of a specific parameter instance with relatively high polarization profile. (b) Spatial parameter sensitivity of the parameter instance. (c) Corresponding average parameter sensitivities. Results for slightly changing the highly sensitive parameters k 42a(d), k 42d(e) and a less sensitive parameter k RL(f). Maximizing (g) and minimizing (h) predicted Cdc42 values in the selected regions. (i,j) Maximizing and minimizing the predicted values for the selected regions *at the same time* to get highly polarized predictions  $(i_1, i_1)$ .

*Model Analysis View*: This view lets the users investigate the trained neural network-based surrogate model to extract useful insights about the simulation model  $(R5)$ . As shown in fig. [5\(](#page-5-0)e), the left-most panel shows the thumbnail views of all the weight matrices of the trained network. Users can click on the matrix images to open up the corresponding analysis views in the right panel. Detail analysis, as explained in Section 6.1, can be performed on the selected weight matrix to extract any data patterns and validate the knowledge learned by the surrogate model.

# **7 CASE STUDY AND EVALUATION**

In this section, we perform two case studies using our visual analysis system and evaluate the results by comparing against the original simulation outcomes as well as the findings from a previous polynomial surrogate model based analysis of the simulation [\[45\]](#page-10-3).

## **7.1 Discover New Parameter Configurations**

One of the key requirements from the system is to visually guide the users towards discovering desired parameter configurations (R1), instead of having to perform random sampling of the high-dimensional parameter space. This also enables the experts to incorporate their domain knowledge into the parameter discovery process. In this case study, we use our system to identify new parameter configurations that can trigger high Cdc42 polarization in the original simulation model. We support two different visual parameter discovery approaches. According to the conceptual framework of Sedlmair et al. [\[48\]](#page-10-5), both of these approaches can be categorized under *local-to-global* and *informed trial and error* visual parameter navigation strategies.

Guided by the Instance View: In this approach, users can center their parameter discovery process around a known instance of input parameter configuration, whose results get loaded in the *Instance View* as discussed in Section 6.2. The *Instance View* offers in-depth analysis of the Cdc42 concentration as well as the corresponding parameter sensitivity information for the loaded parameter instance. Fig. [6\(](#page-6-0)a), (b) and (c) show the zoomed-in views of the predicted protein concentration, spatial parameter sensitivity and average parameter sensitivity respectively of a selected region for the loaded parameter instance. As can be seen, the loaded instance corresponds to a good polarization profile. Using this as the starting point, users can start modifying the parameter configurations based on the parameter sensitivity details of the loaded instance combined with their domain knowledge.

For example, from the sensitivity views in fig. [6\(](#page-6-0)b) and (c), we can infer that the parameters k 42a and k 42d are the most sensitive parameters for the loaded configuration. This implies that a small change to these parameter values will significantly change the current polarization profile. We use the *Quick View* panel to visualize the predicted polarization profile generated by the modified parameter

<span id="page-6-1"></span>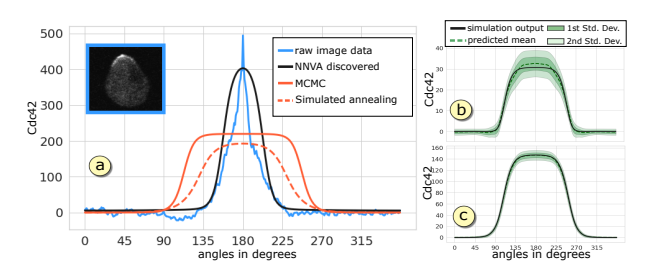

Fig. 7: (a) Comparative evaluation of the simulation results using parameter configurations discovered by our system (black) and previous analysis work (red) [\[45\]](#page-10-3). Comparison curves of Cdc42 concentration for (b) a highly uncertain prediction and (c) a good prediction instance.

values. Fig. [6\(](#page-6-0)d) shows the results for decreasing and increasing the current k 42a value  $(-0.24)$  by a step-size of 0.05 in the top and bottom images respectively. As can be seen, decreasing the parameter value significantly brings down the protein concentration at the top of the cell, while, increasing the parameter value increases the concentration. As shown in fig.  $6(e)$ , a reverse trend is observed for k\_42d, where increasing the parameter values by 0.05 reduces the concentration and vice-versa.

From the simulation perspective, this behavior makes sense because k 42a corresponds to Cdc42 activation, whereas, k 42d corresponds to Cdc42 deactivation. Since the type of simulated protein is active Cdc42  $(i.e, C42a)$ , k<sub>-42</sub>a have a positive impact on its concentration while k 42d have a negative impact. Similarly, for a less sensitive parameter like k RL, we can see in fig. [6\(](#page-6-0)f) that changing its parameter value by the same step-size does not result in a significant change in the polarization profile. As discussed in Section 6.2, the toggle switch in the *Quick View* panel helps visualize the exact difference in the concentration values with respect to the *Instance View*, thereby, conveying the relative change in concentration. Using this approach, we identified 8 new parameter configurations which are likely to produce high Cdc42 polarization results in the original simulation.

Guided by Parameter Optimization Brushes: We also recommend new parameter configurations based on the activation maximization/minimization analysis framework of neural network described in Section 5.4. Users can utilize the maximization brush, as shown in fig.  $6(g)$ , to select the region of the cell membrane where they want to maximize the predicted Cdc42 value. The corresponding optimal parameter configurations computed by the surrogate is recommended in the *Parameter Control Board*. Fig.  $6(g_1)$  shows the result of running the surrogate model with the recommended parameters. As can be seen, the predicted Cdc42 values in the selected region sharply increases (even beyond the maximum value of 400, set by the experts). Similarly,

a minimization brush, as shown in fig. [6\(](#page-6-0)h), recommends a parameter configuration that brings down the concentration values of the selected region close to the minimum concentration value (fig.  $6(h_1)$ ). For the particular case of finding high polarization profiles, we are interested in maximizing the concentration at the top of the cell and minimizing the concentration across rest of the locations at the same time. We make the desired selection using the two brushes to make this query as shown in fig. [6\(](#page-6-0)i) and (j) for two different selection ranges. The corresponding recommended parameters display high Cdc42 polarization predictions, as indicated by the *Quick View* results in fig.  $6(i_1)$  and  $(j_1)$  respectively for the two different selections. On top of the recommended parameters, users can further modify individual parameter values to create new sets of parameter configurations. Using this approach, we created a total of 7 new input parameter configurations.

Evaluation: We executed the simulation model using the 15 newly identified parameter configurations and observed high degrees of Cdc42 polarization ( $PF > 0.5$ ) for all the configurations. We found 5 parameter configurations with PF values exceeding 0.8, whereas, in the initial training data that was collected by randomly sampling the parameter space, we never found an instance with PF value close to 0.8. The highest PF value recorded among the newly discovered parameters was 0.82 and corresponds to the optimized configuration recommended by the neural network for the selection shown in fig.  $6(j)$ . In fig.  $7(a)$ , we compare the actual simulation result generated with our discovered optimal parameter configuration versus using the parameters estimated by previous polynomial surrogate model based analysis [\[45\]](#page-10-3). The sharp blue curve ( $PF = 0.87$ ) corresponds to the protein concentration obtained by extracting the pixel intensity values of a real microscopic image of a highly polarized yeast cell as shown in the blue box. This acts as the ground truth for the simulation model to generate similar levels of polarization results. The black plot shows the simulation result produced using the optimal parameters discovered by our system (PF  $= 0.82$ ). The solid red plot (PF = 0.57) and dashed red plot (PF = 0.64) corresponds to the simulation results generated by the parameter configurations estimated in previous work [\[45\]](#page-10-3).

This is a significant improvement over the previous parameter analysis results for the same simulation model. This establishes that, given the right input parameter setting, the simulation model is capable of generating sharp polarization results similar to real laboratory results. We also visually verified the predicted results of the surrogate model against the original simulation outputs by plotting them together as curves. Fig. [7\(](#page-6-1)b) and (c) show the comparative plots for a highly uncertain prediction and a less uncertain prediction instance respectively. The green dashed-line shows the mean prediction curve, whereas, the solid black line is the original simulation output.

## **7.2 Knowledge Extraction from Surrogate Model**

In this case study, we aim to extract the knowledge learned by the network during its training process by analyzing its various weight matrices. This also serves the purpose of validating the surrogate model to make sure that it is making predictions based on some reasonable domain-aligned logic rather than random ad-hoc predictions (R5).

First Weight Matrix: In the first weight matrix between the input layer and first hidden layer (fig. [8\(](#page-7-0)a)), we observe distinct patterns in the distribution of weights for certain parameters. Fig. [8\(](#page-7-0)b) shows the full  $35 \times 1024$  matrix with the weight values sorted in ascending order for each row (i.e, parameter) to highlight the patterns (fig. [4\(](#page-4-0)h) shows the original matrix view). We observed relatively high negative and positive weights for parameters  $k\_24$ cm $\theta$ ,  $k\_24$ cm $1$ ,  $k\_42a$ ,  $k\_42d$ ,  $C42_t$ , q and h. High positive and negative weights in the first matrix for a parameter corresponds to the fact that the parameter values had to be scaled by the weights for some neurons in the first hidden layers. This implies that the original range of values provided for the parameters is not sufficient. Similar observations were made for these parameters explicitly in the previous analysis work [\[45\]](#page-10-3). The experts feel that the range of these parameters need to be expanded to get better simulation results. Besides, the matrix also verified that the pairs (k 24cm0, k 24cm1), (k 42a, k 42d), and (q, h) showed relatively strong correlation compared to the other parameters. The exact shape of the weight distributions for these

<span id="page-7-0"></span>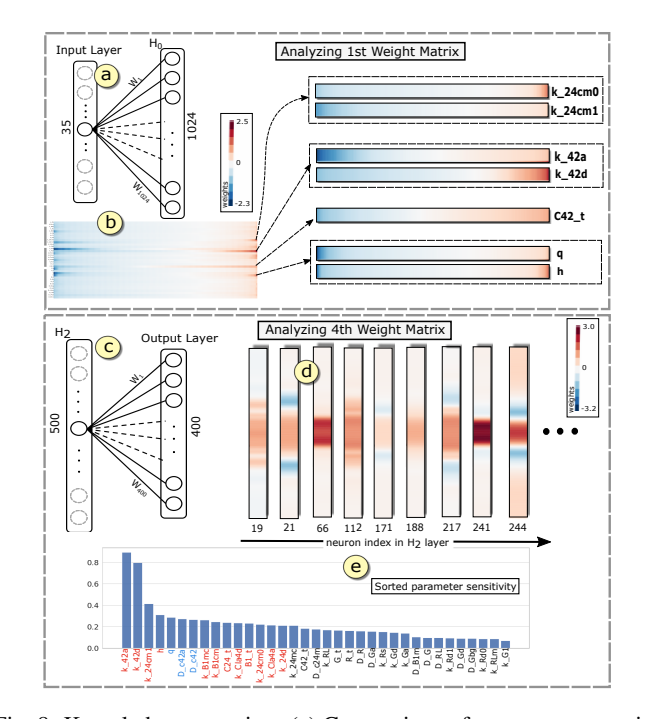

Fig. 8: Knowledge extraction: (a) Connections of one parameter with H<sup>0</sup> layer. (b) Row-wise sorted first weight matrix. (c) Connections of a neuron in  $H_2$  layer with the output layer. (d) Few selected weight patterns with high weights at the center. (e) Corresponding average parameter sensitivity sorted in descending order.

parameters are provided in the supplementary materials.

Final Weight Matrix: We did not observe any distinct patterns in the second and the third weight matrices. However, in the final weight matrix of resolution  $500 \times 400$ , corresponding to the third hidden layer and the output layer, we found multiple interesting weight distribution patterns (full matrix view is shown in fig. [4\(](#page-4-0)i)). Each row of this matrix corresponds to the weights assigned to individual neuron activation values in the penultimate layer  $(H_2)$  towards the 400 output neurons, as illustrated in fig. [8\(](#page-7-0)c). We observed that different neurons in  $H_2$ layer assign high positive or high negative weights to different sets of output neurons. In the output layer, the neurons at the middle section corresponds to the top of the cell membrane modeled by the simulation. Therefore, it is interesting to identify which neurons in the  $H_2$  layer assigns high positive weights to the middle section of the output layer, because those neurons are most likely to contribute towards producing high Cdc42 polarization results. We identified 95 such neurons in the *H*<sup>2</sup> layer (fig. [8\(](#page-7-0)d)) and evaluated their average parameter sensitivity (Section 5.3) to find out which parameters are more sensitive to produce the selected weight pattern in the penultimate layer.

Fig. [8\(](#page-7-0)e) shows the sorted list of parameters based on descending order of their average normalized sensitivities. We compared this importance/sensitivity order of parameters for generating high polarization patterns with that of the list of highly sensitive parameters identified in the previous work of our experts [\[45\]](#page-10-3). We found that except the change in order of the 3 parameters q, D<sub>-</sub>c42a, and D<sub>-c42</sub> by one position (marked by blue texts), the top 15 sensitive parameters (red texts) were in the same order as previously identified by experts. Besides analyzing the global sensitivity of parameters for high polarization patterns, we can utilize our visual analysis framework to study many other interesting weight patterns, for example, instances with high negative weights assigned to the top of the cell membrane. This flexibility enables the experts to not only utilize the system to study Cdc42 behavior, but also other protein species in the future, which can show different polarization patterns.

# **8 DOMAIN EXPERT FEEDBACK**

Our experts from the field of computational biology, who created the yeast simulation model, feel that the proposed visual analysis system is a very useful tool to fine-tune their simulation model. They found the visual interface of our system to be simple and intuitive to work with. The ability to quickly prototype different parameter combinations and interactively visualize the predicted simulation output within seconds lets them easily calibrate the simulation model.

Previously, there was no interactive visualization created for the yeast simulation. Our experts feel that the visual analysis system will be a useful medium to communicate with the non-expert collaborators and stakeholders of the project, instead of explaining them the complex reaction-diffusion equations involved in the simulation. As discussed in Section 7.1, using our system we were able to discover new parameter configurations that can trigger high Cdc42 polarization in the original simulation model. This is a significant improvement over the previously estimated parameters using polynomial surrogate model analysis [\[45\]](#page-10-3).

The experts feel that the system is flexible to work with other protein species besides Cdc42. The current backend, i.e, neural network-based surrogate model, predicting Cdc42 concentration, can be easily replaced with another neural network model predicting different species and still retain the same visual interactions to analyze the simulation. Since the backend analysis techniques are independent of the network structure, they can train a network with a different architecture and still utilize our visual analysis frontend. The experts also plan to utilize the radial clustering information to create an adaptive mesh for the computational domain rather than the current 400 uniformly spaced resolution.

The model analysis view was helpful to validate the trained network and see if the surrogate model is actually learning something relevant about the simulation rather than making random predictions. However, they feel that the model analysis view requires users to have a good understanding of the neural network architecture to interpret the weight matrices. They feel it would be helpful to make the weight matrix analysis more intuitive for people without much machine learning background. Overall, the experts are satisfied with our neural network assisted visual analysis system and feel that it meets all of their expected requirements. They plan to use the findings from the visual analysis system to improve the simulation and report in a systems biology journal in future.

# **9 DISCUSSION**

Design Study: The radial layout for most of the visualizations in our system is inspired from the circular shape of the computational domain (approximating the shape of the yeast cell membrane) as shown in fig. [2\(](#page-2-0)c). This helps retain the context of the cellular structure during the visual analysis workflow, especially, while querying for different spatial regions of the cell membrane for detail analysis.

Throughout the course of this project, we iterated over different design choices for various elements of our visual analysis system. To visualize the Cdc42 concentration for the 400 uniformly sampled points across the computational domain, we initially used 400 color-mapped circles along the circumference of the circular domain, as shown in fig. [9\(](#page-8-0)a). We realized that as the system grew in size, we had to reduce the overall size of the protein visualization. This makes the 400 circles very tiny to properly convey their color. Increasing the size of the small circles leads to overlapping among the spatially neighboring points as shown in fig. [9\(](#page-8-0)b). Therefore, we changed the visual design to use contiguous rectangular boxes instead of circles at each point, as shown in fig. [9\(](#page-8-0)c). The advantage of this design is that we can scale the boxes radially, as shown in fig. [9\(](#page-8-0)d), without overlapping, when the overall view has to shrink in the system to make adjustments for other panels.

The next major challenge was in deciding how to layout the *Parameter Control Board* with 35 different parameter control bars. To the best of our knowledge, previous visual parameter analysis systems [\[7,](#page-9-9) [41,](#page-9-8) [48,](#page-10-5) [57\]](#page-10-4) did not have to deal with such large number of simulation parameters. One straight-forward choice was to place the control bars for 35 parameters in a long vertical/horizontal panel with scrollbars to scroll through the list of individual control bars. However, the experts felt that it is important to have all the 35 bars visible at

<span id="page-8-0"></span>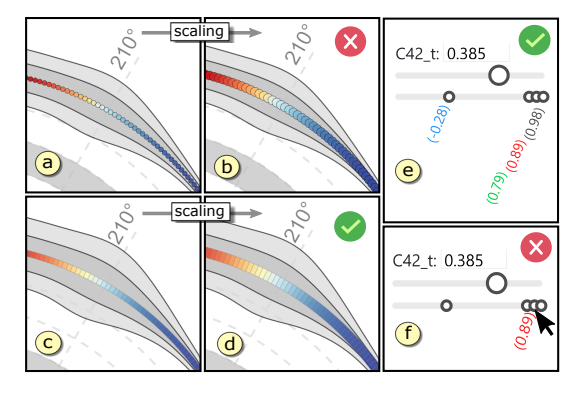

Fig. 9: Design study: Using circles (a,b) versus using rectangular boxes (c,d) across the membrane. Parameter control bar with (e) all the values displayed versus using (f) mouse-hovering.

the same time, without the need to scroll around during the model calibration process. This leads to the issue of finding the best way of showing multiple recommended parameter values in the same view.

Fig. [9\(](#page-8-0)e) shows an instance in our current system with 3 recommended parameter values very close to each other. Instead of showing the parameter value text in the same horizontal level, we lay them out vertically to make the close-by values standout. This helps the users in clicking on the texts and adjusting the parameter slider to that precise recommended value. Another choice to save space in the *Parameter Control Board* panel was to show the values only when the mouse hovers over the recommended nodes as shown in fig. [9\(](#page-8-0)f). However, we went with the first choice as it helps the experts to see all the recommended parameter values in the same view and not just the nodes in the bar. As a result, we allocate sufficient vertical space between the rows of parameter control bars to make room for the recommended parameter value text visualization. We believe that there could be better designs to address this and plan to make changes to the next version of our system.

Implementation and Performance: We used the *Keras* python library (*v2.2.4*) [\[2\]](#page-9-39), with *TensorFlow* backend, to implement and train our neural network-based surrogate model. We trained the model on a NVIDIA Pascal P100 GPU for 5000 epochs. It took 59.31 minutes to train the network for 5000 epochs and the final accuracy of the model was 87.6%. The full accuracy plot during the training process is provided in the supplementary materials. To perform post-hoc operations like sensitivity analysis and activation maximization on the trained network, we used the *Keras-Vis* [\[28\]](#page-9-40), which is a high-level analysis library for neural networks. To perform uncertainty quantification for neural networks, we wrote custom code to turn on the dropout layers for trained *Keras* models during prediction/testing phase. Our frontend visual analysis system was designed using *d3.js*. We used *flask* framework [\[1\]](#page-9-41) to interact with the trained neural network from our visual analysis system. The average time to get the predicted simulation output from the trained neural network for a new parameter configuration is 0.25 seconds, whereas, running the original simulation model for one configuration took 2.3 hours in a supercomputing cluster.

## **10 CONCLUSION AND FUTURE WORK**

In this paper, we have proposed an interactive visual analysis system to study and analyze a complex yeast cell polarization simulation model. The proposed system uses a trained neural network-based surrogate model as the backend analysis framework to facilitate interactive visual analysis. It allows the experts to interactively calibrate the simulation input parameters as well visually guide them towards discovering new parameter configurations. We also analyze the surrogate model to extract interesting insights about the original simulation model. We hope that our proposed approach can motivate researchers to look at neural networks as more than a prediction tool, and start utilizing them to conduct interesting analysis activities.

In future, we would like to extend the visual analysis framework to facilitate more complex analysis tasks like the recently proposed *testing with concept activation vectors* (TCAV) [\[26\]](#page-9-42). This will allow the experts to validate high-level domain specific concepts in the surrogate model. We plan to apply similar visual analytic approach for analyzing simulations from other application domains as well. As suggested by our experts, we also plan to simplify the model analysis and validation methods so that it is more intuitive for people without much machine learning background.

## **REFERENCES**

- <span id="page-9-41"></span>[1] Flask. <http://flask.pocoo.org/>.
- <span id="page-9-39"></span>[2] Keras. <https://keras.io/>.
- <span id="page-9-38"></span>[3] Scivis colors. <https://sciviscolor.org/home/colormaps/>.
- <span id="page-9-5"></span>[4] B. Alipanahi, A. Delong, M. T. Weirauch, and B. J. Frey. Predicting the sequence specificities of dna- and rna-binding proteins by deep learning. *Nature Biotechnology*, 33:831–838, 2015.
- <span id="page-9-12"></span>[5] W. Berger, H. Piringer, P. Filzmoser, and E. Gröller. Uncertainty-aware exploration of continuous parameter spaces using multivariate prediction. In *Computer Graphics Forum*, volume 30, pages 911–920. Wiley Online Library, 2011.
- <span id="page-9-33"></span>[6] A. Bilal, A. Jourabloo, M. Ye, X. Liu, and L. Ren. Do convolutional neural networks learn class hierarchy? *IEEE transactions on visualization and computer graphics*, 24(1):152–162, 2018.
- <span id="page-9-9"></span>[7] A. Biswas, C. M. Biwer, D. J. Walters, J. Ahrens, D. Francom, E. Lawrence, R. L. Sandberg, D. A. Fredenburg, and C. Bolme. An interactive exploration tool for high-dimensional datasets: A shock physics case study. *Computing in Science & Engineering*, 2018.
- <span id="page-9-16"></span>[8] A. Biswas, G. Lin, X. Liu, and H.-W. Shen. Visualization of time-varying weather ensembles across multiple resolutions. *IEEE transactions on visualization and computer graphics*, 23(1):841–850, 2017.
- <span id="page-9-10"></span>[9] D. Coffey, C.-L. Lin, A. G. Erdman, and D. F. Keefe. Design by dragging: An interface for creative forward and inverse design with simulation ensembles. *IEEE transactions on visualization and computer graphics*, 19(12):2783–2791, 2013.
- <span id="page-9-25"></span>[10] P. Cortez and M. J. Embrechts. Using sensitivity analysis and visualization techniques to open black box data mining models. *Information Sciences*, 225:1–17, 2013.
- <span id="page-9-36"></span>[11] G. M. Draper, Y. Livnat, and R. F. Riesenfeld. A survey of radial methods for information visualization. *IEEE Transactions on Visualization and Computer Graphics*, 15(5):759–776, Sept. 2009.
- <span id="page-9-13"></span>[12] M. Elsey, S. Esedo [gbar] lu, and P. Smereka. Large-scale simulations and parameter study for a simple recrystallization model. *Philosophical Magazine*, 91(11):1607–1642, 2011.
- <span id="page-9-0"></span>[13] A. I. J. Forrester, A. Sobester, and A. J. Keane. *Engineering Design via Surrogate Modelling - A Practical Guide.* Wiley, 2008.
- <span id="page-9-7"></span>[14] Y. Gal and Z. Ghahramani. Dropout as a bayesian approximation: Representing model uncertainty in deep learning. In *Proceedings of the 33rd International Conference on International Conference on Machine Learning - Volume 48*, ICML'16, pages 1050–1059. JMLR.org, 2016.
- <span id="page-9-21"></span>[15] J. R. Goodall, E. D. Ragan, C. A. Steed, J. W. Reed, G. D. Richardson, K. M. Huffer, R. A. Bridges, and J. A. Laska. Situ: Identifying and explaining suspicious behavior in networks. *IEEE transactions on visualization and computer graphics*, 25(1):204–214, 2019.
- <span id="page-9-1"></span>[16] D. Gorissen, I. Couckuyt, P. Demeester, T. Dhaene, and K. Crombecq. A surrogate modeling and adaptive sampling toolbox for computer based design. *J. Mach. Learn. Res.*, 11:2051–2055, Aug. 2010.
- <span id="page-9-17"></span>[17] D. Hamby. A review of techniques for parameter sensitivity analysis of environmental models. *Environmental monitoring and assessment*, 32(2):135–154, 1994.
- <span id="page-9-34"></span>[18] R. Hecht-Nielsen. Neural networks for perception (vol. 2). chapter Theory of the Backpropagation Neural Network, pages 65–93. Harcourt Brace & Co., Orlando, FL, USA, 1992.
- <span id="page-9-26"></span>[19] C. Hentschel and H. Sack. What image classifiers really see–visualizing bag-of-visual words models. In *International Conference on Multimedia Modeling*, pages 95–104. Springer, 2015.
- <span id="page-9-28"></span>[20] F. Hohman, M. Kahng, R. Pienta, and D. H. Chau. Visual analytics in deep learning: An interrogative survey for the next frontiers. *IEEE transactions on visualization and computer graphics*, 2018.
- <span id="page-9-27"></span>[21] A. Jakulin, M. Možina, J. Demšar, I. Bratko, and B. Zupan. Nomograms for visualizing support vector machines. In *Proceedings of the eleventh ACM SIGKDD international conference on Knowledge discovery in data mining*, pages 108–117. ACM, 2005.
- <span id="page-9-2"></span>[22] Y. Jin. Surrogate-assisted evolutionary computation: Recent advances and future challenges. *Swarm and Evolutionary Computation*, 1(2):61 – 70, 2011.
- <span id="page-9-32"></span>[23] M. Kahng, P. Y. Andrews, A. Kalro, and D. H. P. Chau. A cti v is: Visual exploration of industry-scale deep neural network models. *IEEE transactions on visualization and computer graphics*, 24(1):88–97, 2018.
- <span id="page-9-29"></span>[24] M. Kahng, N. Thorat, D. H. P. Chau, F. B. Viégas, and M. Wattenberg. Gan lab: Understanding complex deep generative models using interactive visual experimentation. *IEEE transactions on visualization and computer graphics*, 25(1):310–320, 2019.
- <span id="page-9-6"></span>[25] J. Khan, J. S. Wei, M. Ringner, L. H. Saal, M. Ladanyi, F. Westermann, F. Berthold, M. Schwab, C. R. Antonescu, C. Peterson, and P. S. Meltzer. Classification and diagnostic prediction of cancers using gene expression profiling and artificial neural networks. *Nat Med*, 7(6):673–679, june 2001.
- <span id="page-9-42"></span>[26] B. Kim, W. M., J. Gilmer, C. C., W. J., , F. Viegas, and R. Sayres. Interpretability Beyond Feature Attribution: Quantitative Testing with Concept Activation Vectors (TCAV) . *ICML*, 2018.
- <span id="page-9-14"></span>[27] J. P. Kleijnen, G. van Ham, and J. Rotmans. Techniques for sensitivity analysis of simulation models: a case study of the co2 greenhouse effect. *Simulation*, 58(6):410–417, 1992.
- <span id="page-9-40"></span>[28] R. Kotikalapudi and contributors. keras-vis. [https://github.com/](https://github.com/raghakot/keras-vis) [raghakot/keras-vis](https://github.com/raghakot/keras-vis), 2017.
- <span id="page-9-37"></span>[29] M. Kuchaki Rafsanjani, Z. Asghari, and N. Emami. A survey of hierarchical clustering algorithms. *The Journal of Mathematics and Computer Science*, 5:229–240, 10 2012.
- <span id="page-9-18"></span>H. Lee, J. Kihm, J. Choo, J. Stasko, and H. Park. ivisclustering: An interactive visual document clustering via topic modeling. In *Computer graphics forum*, volume 31, pages 1155–1164. Wiley Online Library, 2012.
- <span id="page-9-23"></span>[31] Y. Liang, X. Wang, S.-H. Zhang, S.-M. Hu, and S. Liu. Photorecomposer: Interactive photo recomposition by cropping. *IEEE transactions on visualization and computer graphics*, 24(10):2728–2742, 2018.
- <span id="page-9-30"></span>[32] M. Liu, J. Shi, Z. Li, C. Li, J. Zhu, and S. Liu. Towards better analysis of deep convolutional neural networks. *IEEE transactions on visualization and computer graphics*, 23(1):91–100, 2017.
- <span id="page-9-22"></span>[33] S. Liu, C. Chen, Y. Lu, F. Ouyang, and B. Wang. An interactive method to improve crowdsourced annotations. *IEEE transactions on visualization and computer graphics*, 25(1):235–245, 2019.
- <span id="page-9-19"></span>[34] S. Liu, M. X. Zhou, S. Pan, Y. Song, W. Qian, W. Cai, and X. Lian. Tiara: Interactive, topic-based visual text summarization and analysis. *ACM Transactions on Intelligent Systems and Technology (TIST)*, 3(2):25, 2012.
- <span id="page-9-24"></span>[35] Z. Lu, M. Fan, Y. Wang, J. Zhao, M. Annett, and D. Wigdor. Inkplanner: Supporting prewriting via intelligent visual diagramming. *IEEE transactions on visualization and computer graphics*, 25(1):277–287, 2019.
- <span id="page-9-20"></span>[36] G. E. Marai, C. Ma, A. Burks, F. Pellolio, G. M. Canahuate, D. M. Vock, A. S. Mohamed, and C. D. Fuller. Precision risk analysis of cancer therapy with interactive nomograms and survival plots. *IEEE transactions on visualization and computer graphics*, 2018.
- <span id="page-9-31"></span>[37] Y. Ming, S. Cao, R. Zhang, Z. Li, Y. Chen, Y. Song, and H. Qu. Understanding hidden memories of recurrent neural networks. In *2017 IEEE Conference on Visual Analytics Science and Technology (VAST)*, pages 13–24. IEEE, 2017.
- <span id="page-9-4"></span>[38] G. Montavon, W. Samek, and K.-R. Müller. Methods for interpreting and understanding deep neural networks. *Digital Signal Processing*, 73:1 – 15, 2018.
- <span id="page-9-15"></span>[39] J. M. Murphy, D. M. Sexton, D. N. Barnett, G. S. Jones, M. J. Webb, M. Collins, and D. A. Stainforth. Quantification of modelling uncertainties in a large ensemble of climate change simulations. *Nature*, 430(7001):768, 2004.
- <span id="page-9-35"></span>[40] A. Nguyen, A. Dosovitskiy, J. Yosinski, T. Brox, and J. Clune. Synthesizing the preferred inputs for neurons in neural networks via deep generator networks. In *Advances in Neural Information Processing Systems*, pages 3387–3395, 2016.
- <span id="page-9-8"></span>[41] D. Orban, D. F. Keefe, A. Biswas, J. Ahrens, and D. Rogers. Drag and track: A direct manipulation interface for contextualizing data instances within a continuous parameter space. *IEEE transactions on visualization and computer graphics*, 25(1):256–266, 2019.
- <span id="page-9-11"></span>[42] H. Piringer, W. Berger, and J. Krasser. Hypermoval: Interactive visual validation of regression models for real-time simulation. In *Computer Graphics Forum*, volume 29, pages 983–992. Wiley Online Library, 2010.
- <span id="page-9-3"></span>[43] N. V. Queipo, R. T. Haftka, W. Shyy, T. Goel, R. Vaidyanathan, and P. K. Tucker. Surrogate-based analysis and optimization. *Progress in Aerospace*

*Sciences*, 41(1):1 – 28, 2005.

- <span id="page-10-0"></span>[44] S. Razavi, B. A. Tolson, and D. H. Burn. Review of surrogate modeling in water resources. *Water Resources Research*, 48(7), 2012.
- <span id="page-10-3"></span>[45] M. Renardy, T.-M. Yi, D. Xiu, and C.-S. Chou. Parameter uncertainty quantification using surrogate models applied to a spatial model of yeast mating polarization. *PLOS Computational Biology*, 14(5):1–26, 05 2018.
- <span id="page-10-11"></span>[46] S. R. Safavian and D. Landgrebe. A survey of decision tree classifier methodology. *IEEE transactions on systems, man, and cybernetics*, 21(3):660–674, 1991.
- <span id="page-10-1"></span>[47] K. Schütt, F. Arbabzadah, S. Chmiela, K.-R. Müller, and A. Tkatchenko. Quantum-chemical insights from deep tensor neural networks. *Nature Communications*, 8, 01 2017.
- <span id="page-10-5"></span>[48] M. Sedlmair, C. Heinzl, S. Bruckner, H. Piringer, and T. Möller. Visual parameter space analysis: A conceptual framework. *IEEE Transactions on Visualization and Computer Graphics*, 20(12):2161–2170, 2014.
- <span id="page-10-16"></span>[49] H. Strobelt, S. Gehrmann, M. Behrisch, A. Perer, H. Pfister, and A. M. Rush. S eq 2s eq-v is: A visual debugging tool for sequence-to-sequence models. *IEEE transactions on visualization and computer graphics*, 25(1):353–363, 2019.
- <span id="page-10-13"></span>[50] H. Strobelt, S. Gehrmann, H. Pfister, and A. M. Rush. Lstmvis: A tool for visual analysis of hidden state dynamics in recurrent neural networks. *IEEE transactions on visualization and computer graphics*, 24(1):667–676, 2018.
- <span id="page-10-2"></span>[51] I. Sturm, S. Lapuschkin, W. Samek, and K.-R. Müller. Interpretable deep neural networks for single-trial eeg classification. *Journal of Neuroscience Methods*, 274:141 – 145, 2016.
- <span id="page-10-12"></span>[52] C. Vondrick, A. Khosla, T. Malisiewicz, and A. Torralba. Hoggles: Visualizing object detection features. In *Proceedings of the IEEE International Conference on Computer Vision*, pages 1–8, 2013.
- <span id="page-10-19"></span>[53] J. Wang, L. Gou, H.-W. Shen, and H. Yang. Dqnviz: A visual analytics approach to understand deep q-networks. *IEEE transactions on visualization and computer graphics*, 25(1):288–298, 2019.
- <span id="page-10-14"></span>[54] J. Wang, L. Gou, H. Yang, and H.-W. Shen. Ganviz: A visual analytics approach to understand the adversarial game. *IEEE transactions on visualization and computer graphics*, 24(6):1905–1917, 2018.
- <span id="page-10-17"></span>[55] J. Wang, L. Gou, W. Zhang, H. Yang, and H.-W. Shen. Deepvid: Deep visual interpretation and diagnosis for image classifiers via knowledge distillation. *IEEE transactions on visualization and computer graphics*, 2019.
- <span id="page-10-7"></span>[56] J. Wang, S. Hazarika, C. Li, and H.-W. Shen. Visualization and visual analysis of ensemble data: A survey. *IEEE transactions on visualization and computer graphics*, 2018.
- <span id="page-10-4"></span>[57] J. Wang, X. Liu, H.-W. Shen, and G. Lin. Multi-resolution climate ensemble parameter analysis with nested parallel coordinates plots. *IEEE transactions on visualization and computer graphics*, 23(1):81–90, 2017.
- <span id="page-10-15"></span>[58] K. Wongsuphasawat, D. Smilkov, J. Wexler, J. Wilson, D. Mane, D. Fritz, ´ D. Krishnan, F. B. Viegas, and M. Wattenberg. Visualizing dataflow graphs ´ of deep learning models in tensorflow. *IEEE transactions on visualization and computer graphics*, 24(1):1–12, 2018.
- <span id="page-10-10"></span>[59] C. Xie, W. Xu, and K. Mueller. A visual analytics framework for the detection of anomalous call stack trees in high performance computing applications. *IEEE transactions on visualization and computer graphics*, 25(1):215–224, 2019.
- <span id="page-10-8"></span>[60] X. Xie, X. Cai, J. Zhou, N. Cao, and Y. Wu. A semantic-based method for visualizing large image collections. *IEEE transactions on visualization and computer graphics*, 2018.
- <span id="page-10-6"></span>[61] H. Yan, Y. Qian, G. Lin, L. Leung, B. Yang, and Q. Fu. Parametric sensitivity and calibration for the kainfritsch convective parameterization scheme in the wrf model. *Climate Research*, 59:135–147, 03 2014.
- <span id="page-10-18"></span>[62] J. Zhang, Y. Wang, P. Molino, L. Li, and D. S. Ebert. Manifold: A model-agnostic framework for interpretation and diagnosis of machine learning models. *IEEE transactions on visualization and computer graphics*, 25(1):364–373, 2019.
- <span id="page-10-9"></span>[63] Z. Zhou, L. Meng, C. Tang, Y. Zhao, Z. Guo, M. Hu, and W. Chen. Visual abstraction of large scale geospatial origin-destination movement data. *IEEE transactions on visualization and computer graphics*, 25(1):43–53, 2019.